# **Gottesdienst: Formular, Serientermine (manuelle Terminpflege)**

#### **(nicht für Gottesdienst-Übernahmen aus KaPlan)**

Der Termin *Von* und optional der Termin *Bis* beziehen sich immer auf die **Dauer des Gottesdienstes** ! Bei Angabe von *Wiederholen* gelten diese Zeiten und Dauer für **jeden** Termin!

### **Formular: Gottesdienst**

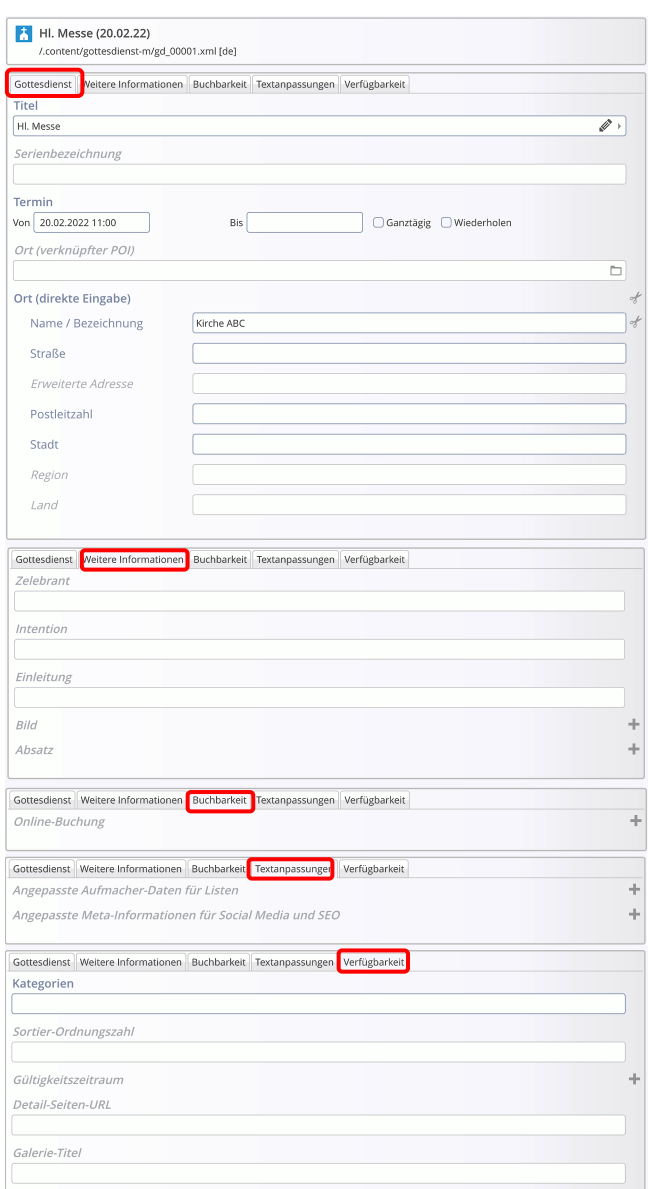

Der Reiter Weitere Informationen ist zusätzlich; Im Reiter Gottesdienst muss ein *Ort* angegeben werden; entweder über direkte Eingabe oder ein POI-Element!

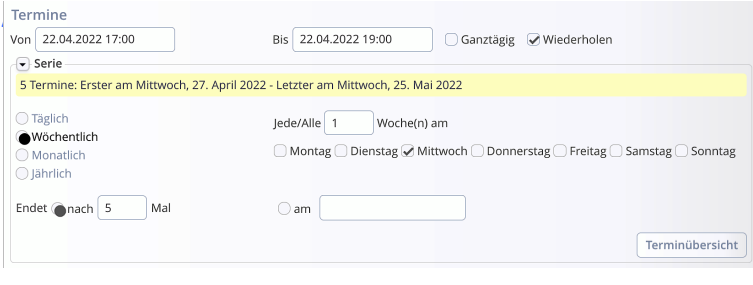

## **Bitte beachten:**

**Alle Schritte und Hinweise zum Formular Veranstaltung (vgl. Seite D.14) gelten gleichbedeutend auch hier für das Formular Gottesdienst!** 

Bei einem **neu angelegten Gottesdienst** müssen Datum und Uhrzeit in *Von* beim Veröffentlichen **in der Zukunft** liegen!

### **Wiederholen der Termine / Serientermine**

*Wiederholen* = Ø öffnet den Abschnitt Serie. (siehe unten)

Abhängig von dem **Rhythmus** (Täglich, Wöchentlich, Monatlich oder Jährlich) werden daneben passende **Selektionsparameter für die Wiederholung angeboten!**

Das **Ende** der Wiederholung wird entweder durch eine Anzahl oder ein Enddatum definiert.

Terminübersicht öffnet eine chronologische Liste aller in der Serie erzeugten Termine

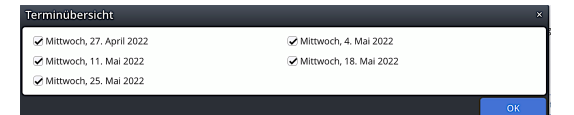

Mit **□** können **einzelne Termine** ausgeschlossen werden! A

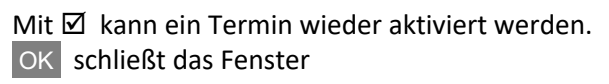

#### **Aufmacher bearbeiten**

**z** zeigt einen Serientermin an

**x** zeigt an dass dieser Termin **aus der Serie gelöst** wurde!

Beim Bearbeiten kann angegeben werden, was bearbeitet werden soll; siehe dazu **D.14!**